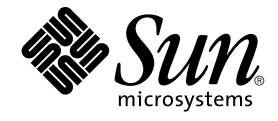

# Sun Cluster 3.1 9/04 独立版特殊说 明(适用于 Solaris OS)

Sun Microsystems, Inc. 4150 Network Circle Santa Clara, CA 95054 U.S.A.

文件号码: 819–0152–10<br>2004 年 9 月<sup>,</sup>修订版 A

版权所有 2004 Sun Microsystems, Inc. 4150 Network Circle, Santa Clara, CA 95054 U.S.A. 保留所有权利。

本产品或文档受版权保护,并按照限制其使用、复制、发行和反汇编的许可证进行分发。未经 Sun 及其许可证颁发机构的书面授权,不得以任何方式、<br>任何形式复制本产品或本文档的任何部分。第三方软件,包括字体技术,均已从 Sun 供应商处获得版权和使用许可。

本产品的某些部分从 Berkeley BSD 系统派生而来,经 University of California 许可授权。UNIX 是 X/Open Company, Ltd. 在美国和其他国家/地区独 家许可的注册商标。

Sun、Sun Microsystems、Sun 徽标、docs.sun.com、AnswerBook、AnswerBook2、Java、和 Solaris 是 Sun Microsystems, Inc. 在美国和其他国<br>家/地区的商标或注册商标。所有 SPARC 商标的使用均已获得许可,它们是 SPARC International Inc. 在美国和其他国家/地区的商标或注册商标。 标有<br>SPARC 商标的产品均基于由 Sun Mi

OPEN LOOK 和 Sun™ 图形用户界面是 Sun Microsystems, Inc. 为其用户和被许可方开发的。Sun 感谢 Xerox 在研究和开发可视或图形用户界面的概念<br>方面为计算机行业所做的开拓性贡献。Sun 已从 Xerox 获得了对 Xerox 图形用户界面的非独占许可证,该许可证还适用于执行 OPEN LOOK GUI 和在<br>其他方面遵守 Sun 书面许可协议的 Sun 许可证持有者。

本文档按"原样"提供,对所有明示或默示的条件、陈述和担保,包括对适销性、适用性和非侵权性的默示保证,均不承担任何责任,除非此免责声明的<br>适用范围在法律上无效。

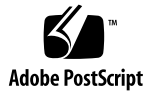

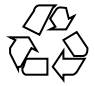

050104@10536

## Sun Cluster 3.1 9/04 独立版特殊说明 (适用于 Solaris OS)

《*Sun Cluster 3.1 9/04* 独立版特殊说明(适用于 *Solaris OS*)》将为独立于 Sun Java™ Enterprise System 发行的 Sun™ Cluster 3.1 9/04 提供特殊说明。使用这些说明来作为 对 Sun Cluster 产品文档中的说明的补充。

这些特殊说明分为以下几节:

- 第 3 页 "安装 Sun Cluster 框架软件"
- 第 4 页 "安装用于 [Sun Java System](#page-3-0) 应用程序的 Sun Cluster 数据服务"
- 第5[页 "安装用于其他应用程序的](#page-4-0) Sun Cluster 数据服务"

注意 **–** 在本文档中,术语"x86"是指 Intel 32 位微处理器芯片系列和 AMD 制造的兼容微 处理器芯片。Sun Cluster 软件可在 SPARC™ 和 x86 两种平台上运行。除非在特定的 章、节、注、列表项、图、表或示例中指出,否则本文档中的信息均适用于这两种平 台。

#### 安装 Sun Cluster 框架软件

有关安装 Sun Cluster 框架软件的指导,请参见用于发行版本 3.1 9/04 的《*Sun Cluster* 软件安装指南(适用于 *Solaris OS*)》(文件号码 819–0173-10)。用于 3.1 9/04 的《*Sun Cluster* 软件安装指南(适用于 *Solaris OS*)》中的说明适用于本 Sun Cluster 独立版。

### <span id="page-3-0"></span>安装用于 Sun Java System 应用程序的 Sun Cluster 数据服务

用于 Sun Java System 应用程序的 Sun Cluster 数据服务如下:

- Sun Cluster HA for Sun Java System Application Server
- Sun Cluster HA for Sun Java System Application Server EE (HADB)
- Sun Cluster HA for Sun Java System Message Queue
- Sun Cluster HA for Sun Java System Web Server

这些数据服务对应的各个指南介绍了如何安装 Sun Java Enterprise System 附带的数据 服务。如果所获得的 Sun Cluster 3.1 9/04 是独立于 Sun Java Enterprise System 的, 请 执行以下过程来安装用于 Sun Java System 应用程序的数据服务。

如何安装用于 Sun Java System 应用程序的数据服务

如果未在 Sun Cluster 初始安装期间安装数据服务软件包, 请执行此过程以安装这些软 件包。请在要安装数据服务软件包的每个群集节点上执行此过程。必需使用 Sun Cluster Agents CD-ROM 才能完成此过程。

如果要同时安装多个数据服务,请执行《*Sun Cluster* 软件安装指南(适用于 *Solaris OS*)》的"安装软件"中的过程。

通过使用 Web Start 程序来安装数据服务软件包。您可以使用命令行界面 (CLI) 或图形 用户界面 (GUI) 运行 Web Start 程序。CLI 和 GUI 中指令的内容和顺序类似。有关 Web Start 程序的信息, 请参见 installer (1M) 手册页。

- **1.** 以超级用户身份登录要安装数据服务软件包的群集节点。
- **2. (**可选的**)** 如果要使用 **GUI** 运行 **Web Start** 程序,请确保已设置了 **DISPLAY** 环境变 量。
- **3.** 将 **Sun Cluster Agents CD-ROM** 放入 **CD-ROM** 驱动器。 如果卷管理守护程序 vold( 1M) 正在运行并被配置为管理 CD-ROM 设备, 它将在 /cdrom/cdrom0 目录中自动装载 CD-ROM。
- **4.** 转到要安装的数据服务对应的 **CD-ROM** 的组件目录。 用于数据服务的 Web Start 程序位于此目录中。
	- # **cd** *component-dir*

*component-dir* 为要安装的数据服务对应的 CD-ROM 的组件目录。请参见下表。

**4** Sun Cluster 3.1 9/04 独立版特殊说明(适用于 Solaris OS) • 2004 年 9 月,修订版 A

<span id="page-4-0"></span>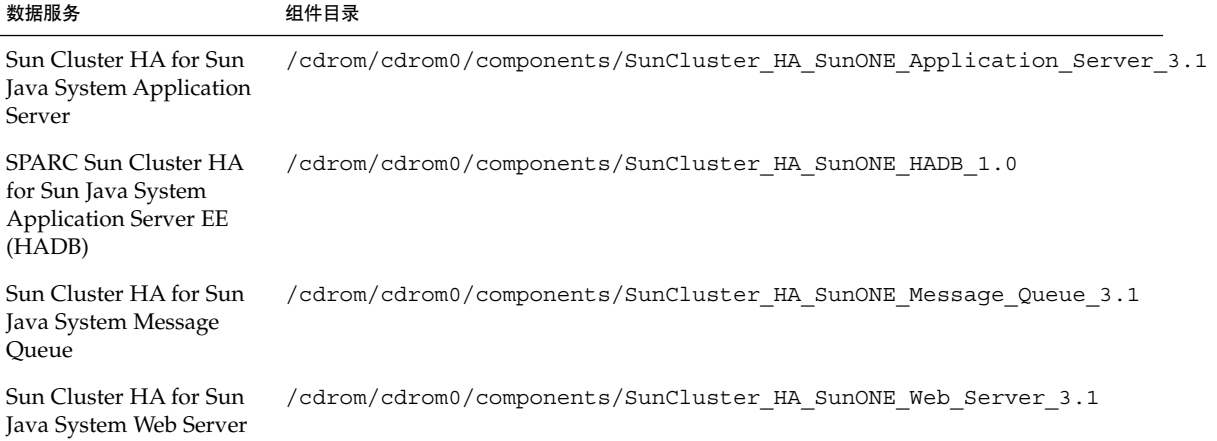

- **5.** 启动 **Web Start** 程序。
	- # **./installer**
- **6.** 系统提示时,选择安装类型。
	- 要仅安装 C 语言环境, 请选择"典型"。
	- 要安装其他语言环境, 请选择"定制"。
- **7.** 按照屏幕上的说明在节点上安装数据服务软件包。

安装完成后,Web Start 程序将提供安装摘要。此摘要使您可以查看 Web Start 程序 在安装期间创建的日志。这些日志位于 /var/sadm/install/logs 目录中。

- **8.** 退出 **Web Start** 程序。
- **9.** 从 **CD-ROM** 驱动器中取出 **Sun Cluster Agents CD-ROM**。
	- **a.** 为确保没有在使用 **CD-ROM**,请将目录更改为非 **CD-ROM** 中的目录。
	- **b.** 弹出 **CD-ROM**。
		- # **eject cdrom**

#### 安装用于其他应用程序的 Sun Cluster 数 据服务

用于其他应用程序的数据服务对应的各个指南介绍了如何从 Sun Java Enterprise System Accessory CD Volume 3 安装数据服务。如果所获得的 Sun Cluster 3.1 9/04 是独立于 Sun Java Enterprise System 的, 请从 Sun Cluster Agents CD-ROM 安装数据服务。各 个指南中有关其他方面的所有说明均适用于本 Sun Cluster 独立版。

Sun Cluster 3.1 9/04 独立版特殊说明(适用于 Solaris OS) **5**

Sun Cluster 3.1 9/04 独立版特殊说明(适用于 Solaris OS) • 2004 年 9 月,修订版 A